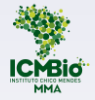

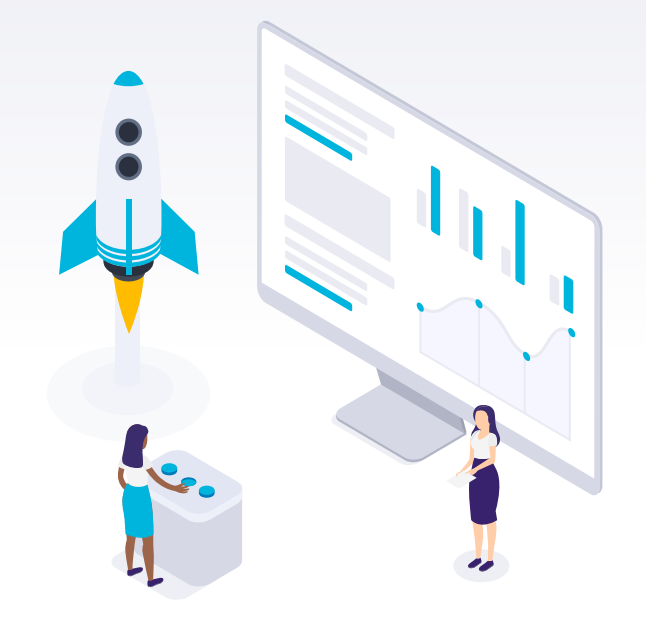

# O Teams no ICMBio

#### O Teams no ICMBio

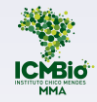

Falamos que o AVA Moodle, adotado pelo ICMBio, é um ambiente de aprendizagem, concebido para esta finalidade. Já o TEAMs é um *software* da *Microsoft* desenvolvido inicialmente para a colaboração de equipes corporativas. Ultimamente tem sido utilizado também para fins educacionais.

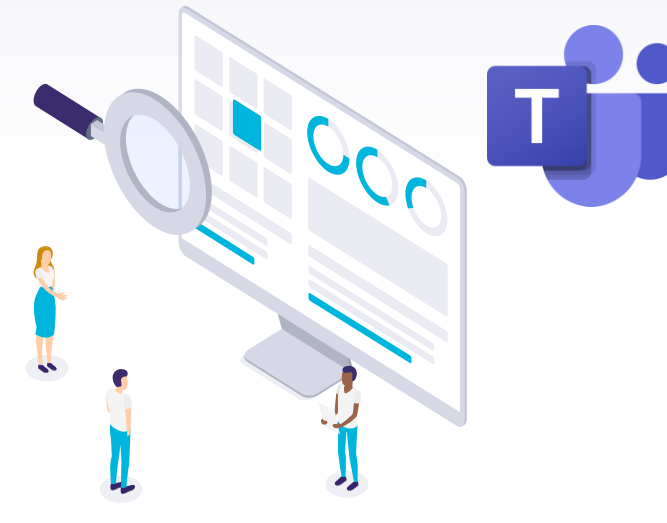

#### RECURSOS DO TEAMS

Ele reúne interações síncronas (em tempo real), por meio do **chat**, conteúdo e suporte para realizar **aulas on-line ou gravadas**, com compartilhamento de tela e **anotação do quadro branco** (página que se abre como um quadro) que podem ser gravadas, salvas automaticamente e transcritas no *Stream* (tecnologia utilizada para transmitir dados através da internet sem a necessidade de baixar o conteúdo em um dispositivo).

A funcionalidade dos encontros síncronos e o quadro branco são os maiores diferenciais do Teams em relação ao AVA.

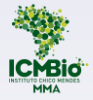

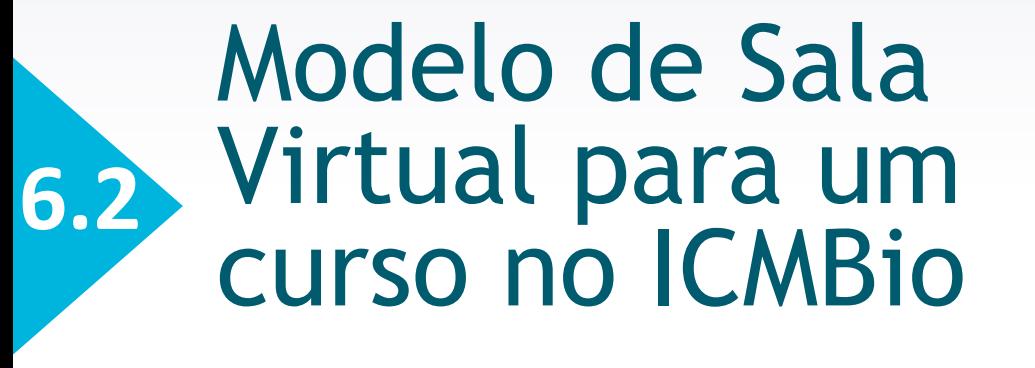

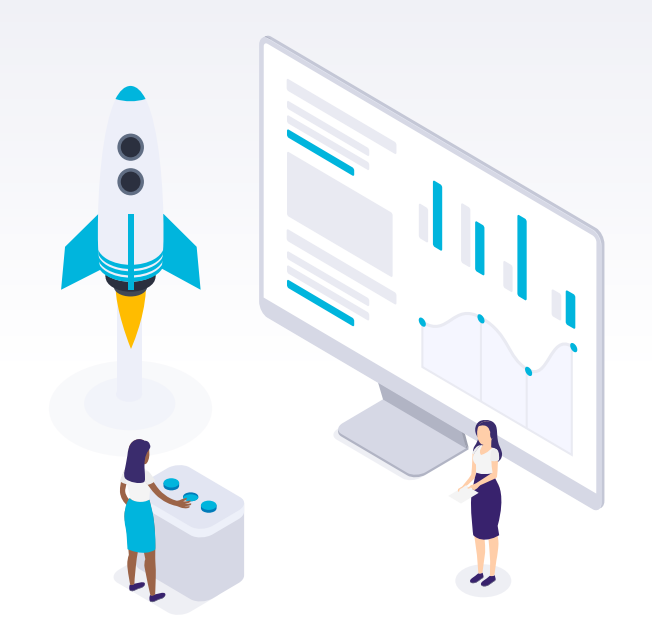

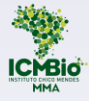

#### Por que adotar um modelo?

O desenho de um espaço para dar suporte aos cursos além de assegurar a identidade institucional, viabiliza a orientação de todos os envolvidos e consequentemente, facilita a navegabilidade e a própria gestão dos processos formativos. Além disso, possibilita a geração de indicadores que auxiliarão sua melhoria e implementação.

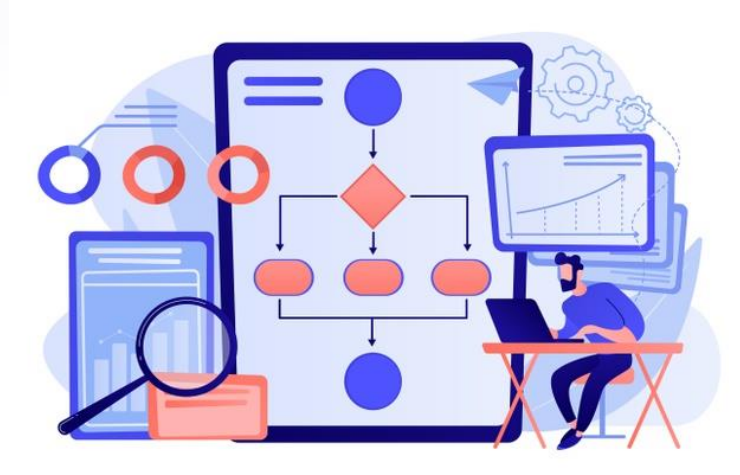

Ao propor salas virtuais para os cursos tanto do AVA quanto o Teams, o ICMBio apresenta um lugar comum a todos, possível de ser configurado por sua equipe de programação. Mas este pode ser trabalhado de maneira diferenciada pelas áreas que tenham habilidade ou condição de prover essa programação, desde que mantidos padrões mínimos da identidade institucional.

<a href='https://br.freepik.com/vetores/negocio'>Negócio vetor criado por vectorjuice - br.freepik.com</a>

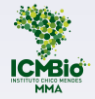

## Modelo de Sala Virtual no Teams/ICMBio

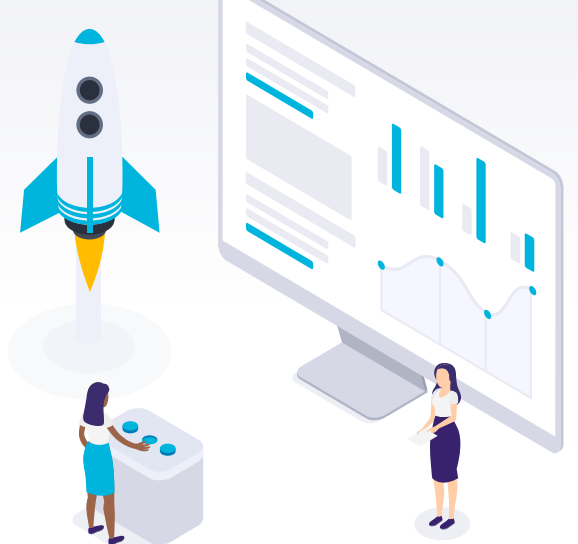

### Sala virtual modelo do Teams no ICMBio

Q Pesquisar

 $\frac{1}{2}$ 

 $\bigcap_{\substack{\longrightarrow \\ \text{Atividade}}}$ 

 $\bigoplus_{\text{Char}}$ 

借 Equipes

 $\textcolor{blue}{\boxdot}$ Calendário

 $\mathscr{C}$ 

Chamadas  $\bigcup_{\text{Aravivos}}$ 

 $\cdots$ 

 $\mathbb{B}$ 

Aplicativo

Microsoft Teams

ACADEBio a Distância

**ACADEBio** 

Geral

Curso Conteudista em EAD

Núcleo pedagógico/CGGP

Sala Virtual Padrão do Teams

Disciplina 01 - XXXX Disciplina 02 - YYYY

1 canal oculto

Curso de Formação de Brigada ... ...

Turma Piloto - Curso Tutoria EAD ...

**Equipes** 

Suas equipes

Teams "Canais" = ICMBio "Disciplinas"

Visando facilitar o desenho de um espaço com identidade comum aos cursos e, consequentemente, facilitando a navegabilidade dos educandos, propomos um modelo de sala virtual, que será configurado pela ACADEBIO.

Considerando que o Teams, utilizado hoje institucionalmente, tem uma terminologia própria, que em alguns casos não se assemelham as utilizadas no processo educativo, é importante conhecermos esses termos e como foram redefinidos para nossa realidade educacional.

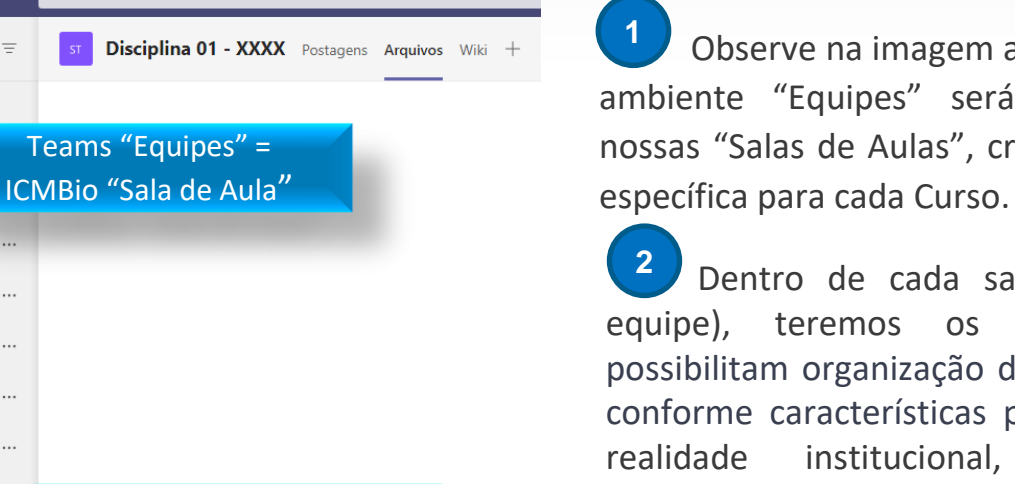

Observe na imagem ao lado, no Teams, que o ambiente "Equipes" será onde estruturaremos nossas "Salas de Aulas", criando uma Sala de Aula

Dentro de cada sala de aula virtual (ou equipe), teremos os "canais", pois estes possibilitam organização dos materiais em pastas, conforme características pedagógicas. Para nossa realidade institucional, cada canal será denominado de "Disciplina" ou "Módulo" de determinado curso.

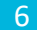

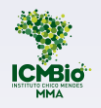

## Modelo de Sala de Aula para um Curso do ICMBio

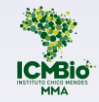

No item anterior, você viu que: **1** "Equipes" ="Sala de Aula" **2** "Canais" = "Disciplinas"

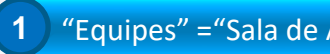

Agora vamos conhecer a configuração dos itens Geral, Disciplinas/Módulos e Sala de Coordenação de Curso.

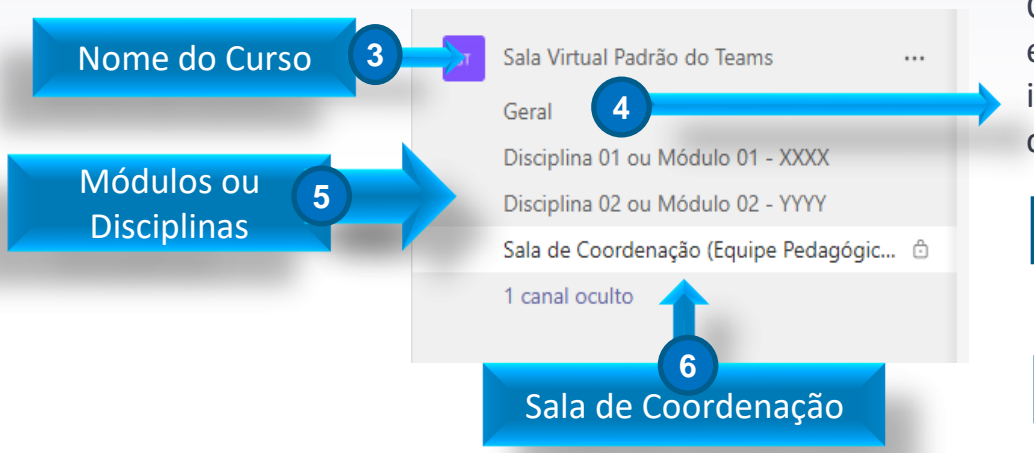

O item **Geral** é padrão da ferramenta. Utilizaremos esse espaço para estruturação de documentos e informações essenciais para a boa execução do curso. Nele podemos:

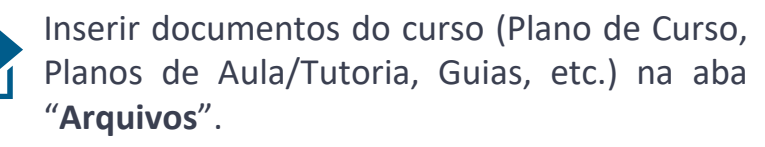

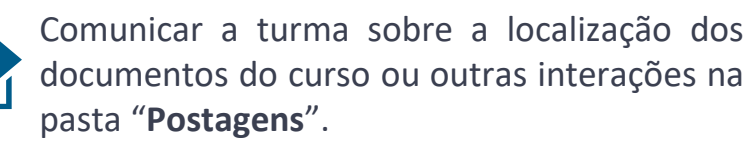

**5**

**6**

As **Disciplinas** serão nomeadas de acordo com o que foi definido no Plano de Curso, adotando a seguinte formatação: "Módulo 01" ou "Disciplina 01" - nome. Ex.: Módulo 1 - O SNUC.

Como na Sala Virtual do AVA, a **Sala de Coordenação** é um espaço oculto aos educandos e específicos para interação entre a coordenação e a equipe envolvida na elaboração e execução do curso.

### Disciplinas e Módulos

Em cada Disciplina/Módulo serão inseridas pastas para "**Arquivos**", para que os conteudistas e coordenadores insiram os documentos e materiais previstos nos planos, de acordo com a intencionalidade pedagógica. Veja na imagem ao lado quais são essas pastas.

Essa é uma estrutura mínima para viabilizar a gestão e fácil localização dos materiais. Caso haja necessidade, novas pastas poderão ser incluídas.

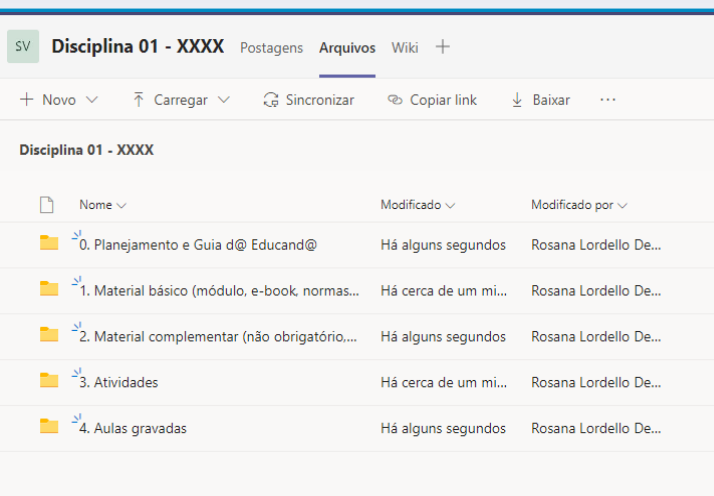

#### **IMPORTANTE:**

As pastas deverão ser estruturadas e numeradas de acordo com a importância e logística de acesso do educando. A numeração se faz importante pois o Teams organiza as pastas em ordem alfabética, dando um direcionamento às vezes não muito claro ao educando. Os documentos, vídeos, apostilas e demais imateriais serão inseridos, preferencialmente, pelo coordenador de curso ou instrutores das disciplinas.